# **230W Beam Moving Head**

# **User Manual**

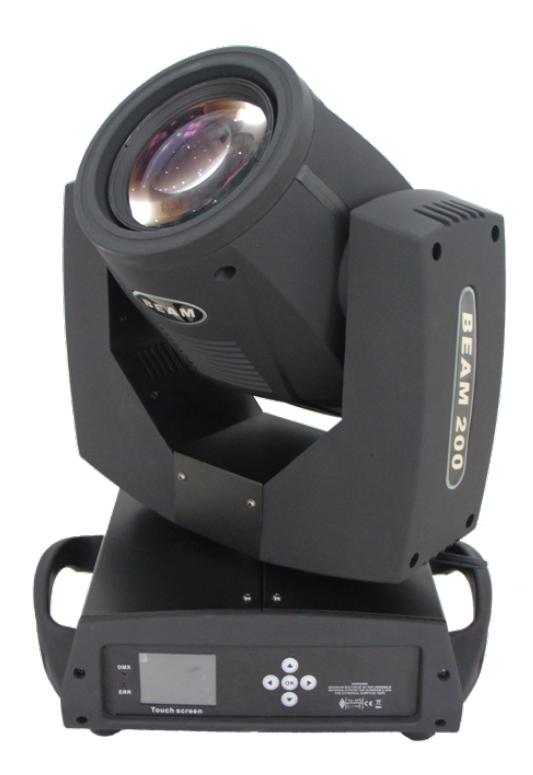

## **Please Read Over This Manual Before Operating The Light Fixture**

**Please read this user manual carefully, and check every** instruction and operation requirements.

- Make sure the installation, operation, transportation, warehouse inventory and others are made by the qualified mount guard staffs;

- Observe whether there is damage of the products in transportation, please immediately contact with your suppliers, DON NOT use in electricity.

## **1.Button Instruction**

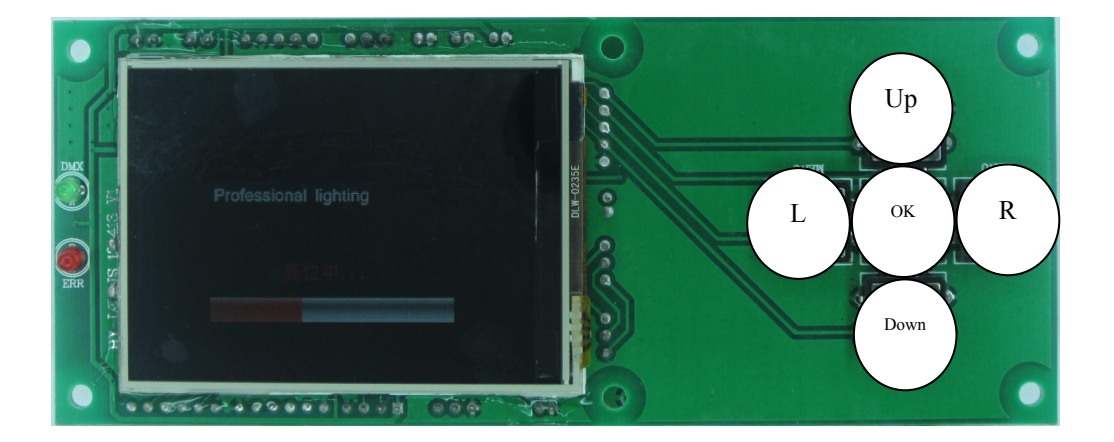

The function of "L" (Left) and "R" (Right) is the same: Back to last interface

"Up"、"Down" button Choose、edit

"OK" button :

Executive function、 start editing、 exit editing

Take the "modify DMX address code" as an example, show the use of button as below:

1. If the current interface is not the main one, press the "Left" button (one or multiple) can get back to the main interface

2. In the main interface, press the "Up" key or "Down" button to select the "Settings" button

3. Press the "OK" button, enter the "Settings" interface

4. In the "Settings" interface, press the "Up" button or "Down" button to select "DMX address"

- 5. Press the "OK" button to enter edit state
- 6. Press the "Up" button or "Down" button to modify the DMX address code
- 7. Press the "OK" button to exit editing state

If use the touch screen, the process is more convenient.

1. In the main window touch "Settings" button to enter the "Settings" interface

2. It is the same with  $4 \sim 7$  steps (can use the true buttons, also can use the touch button), no longer talk about them in details.

## **2.Interface Instruction**

## **2.1.Main Interface**

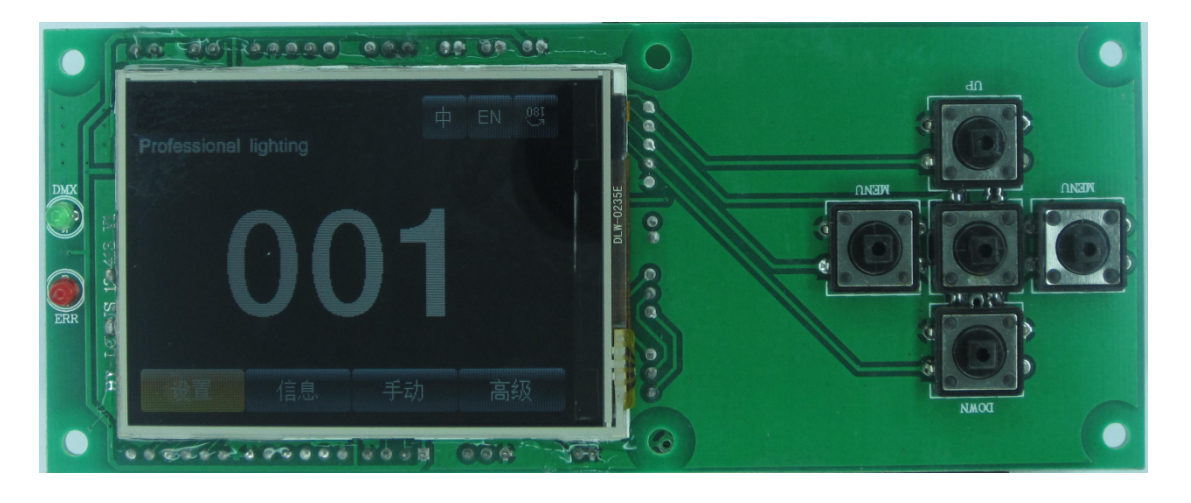

The 3 top right buttons are used for language switching and screen rotation. The corresponding interface instruction of the 4 bottom buttons is as below.

### **2.2.Setting Interface**

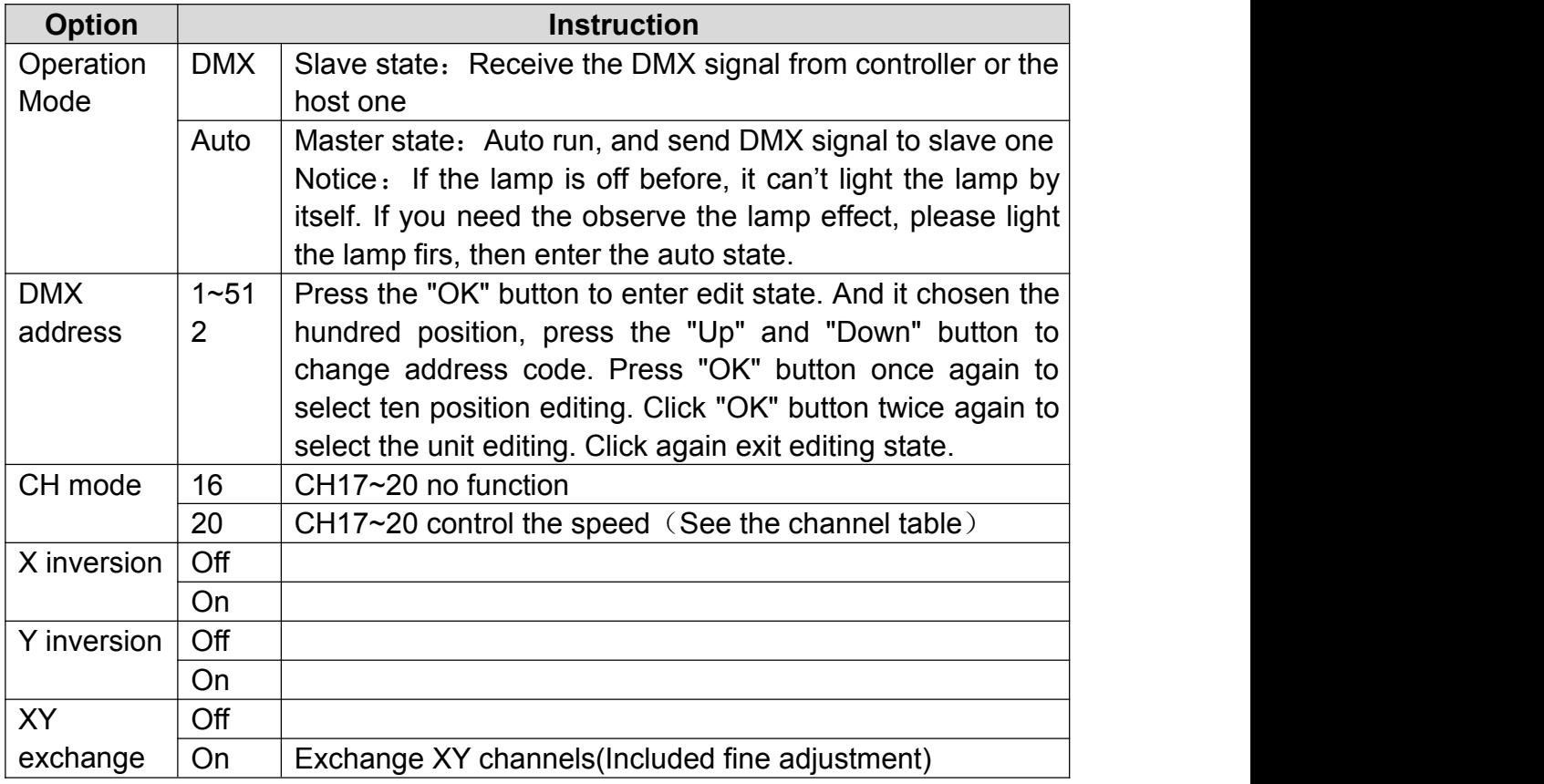

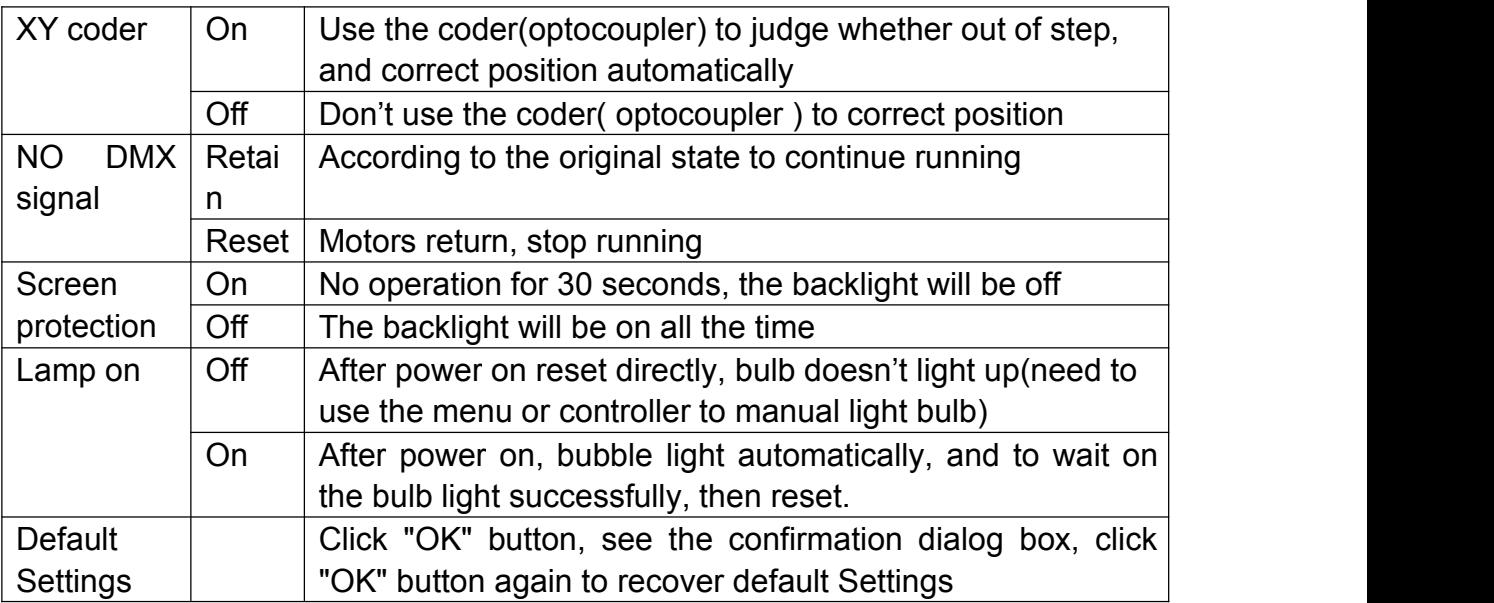

## **2.3.Information Interface**

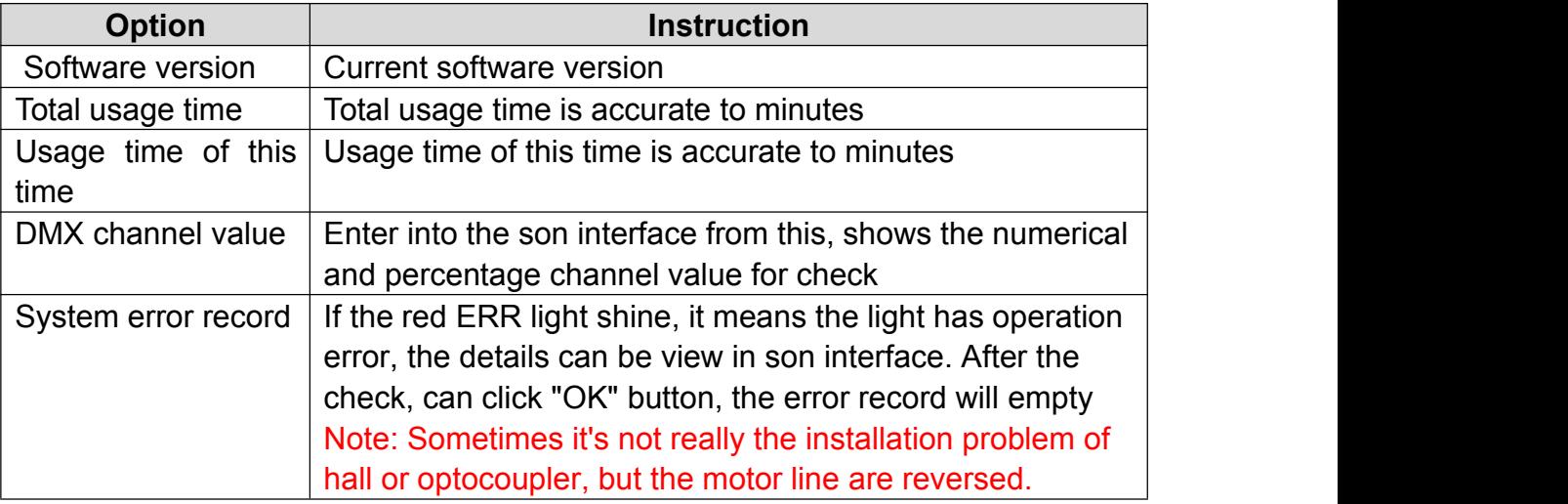

### **2.4.Manual Control Interface**

The interface is used to control the current light, not only does not belongs to the slave state (don't receive DMX signal), but also does not belong to the master state (don't send DMX signal).

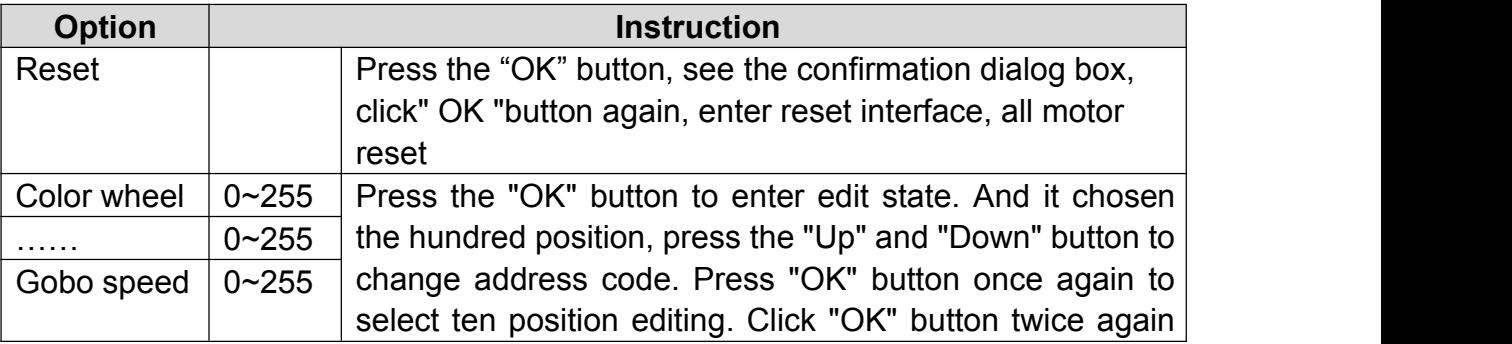

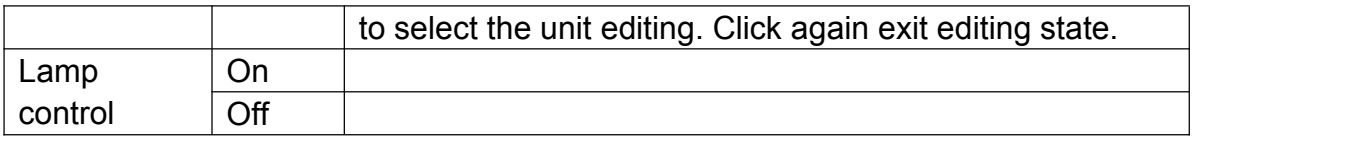

## **2.5.Advanced Interface**

The password is "up and down up and down". Operation process is: press the "Up" key (appear first "\*"), click again "Down" key (appear the second "\*"), then press the "Up" key (appear third "\*"), click again "Down" key (appear fourth "\*"), and press the "ok" button to verify password.

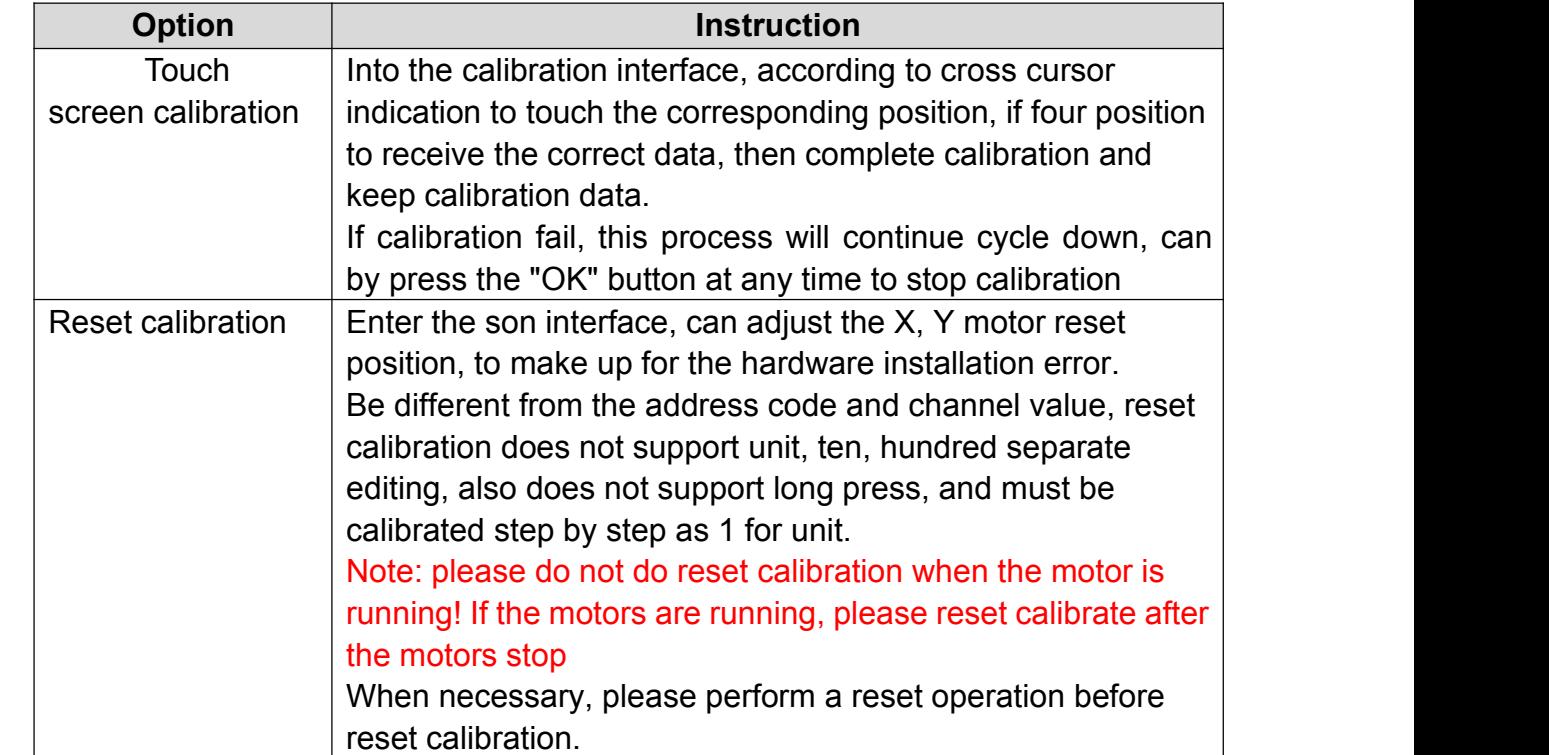

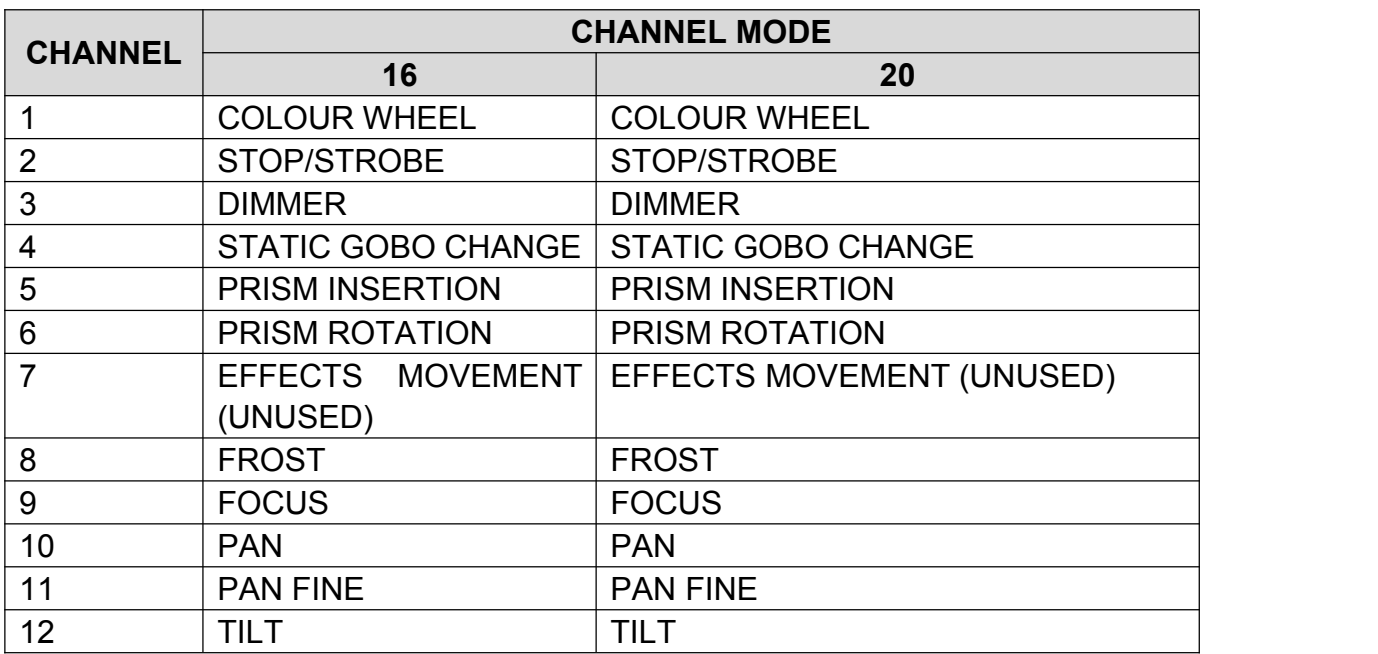

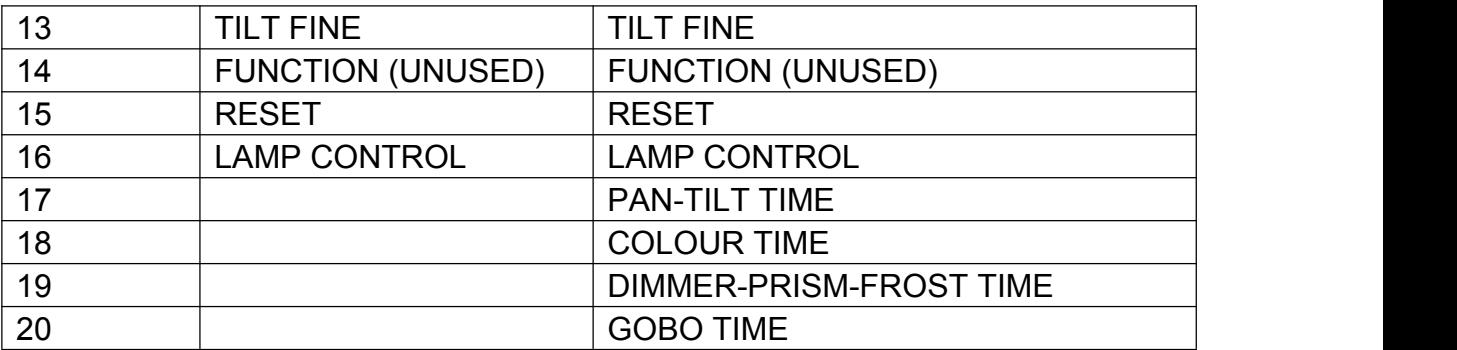

**COLOUR WHEEL - channel 1**

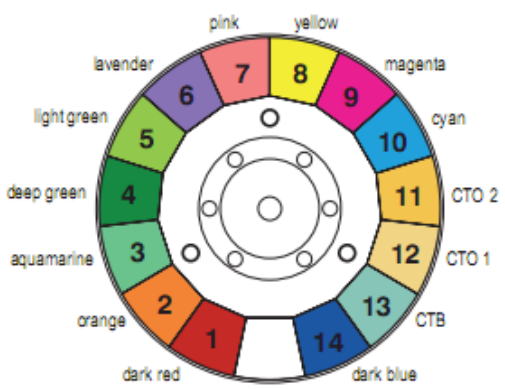

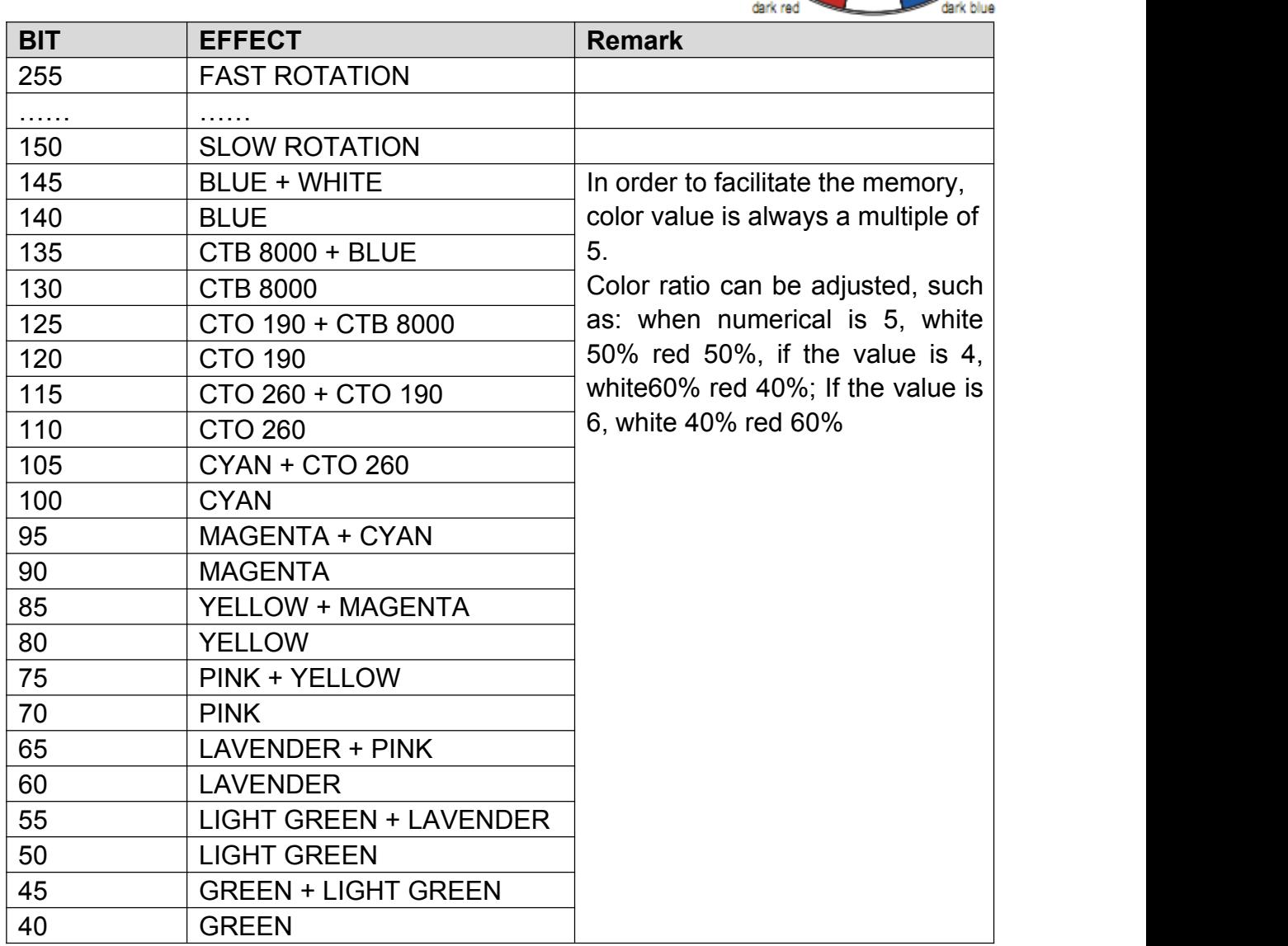

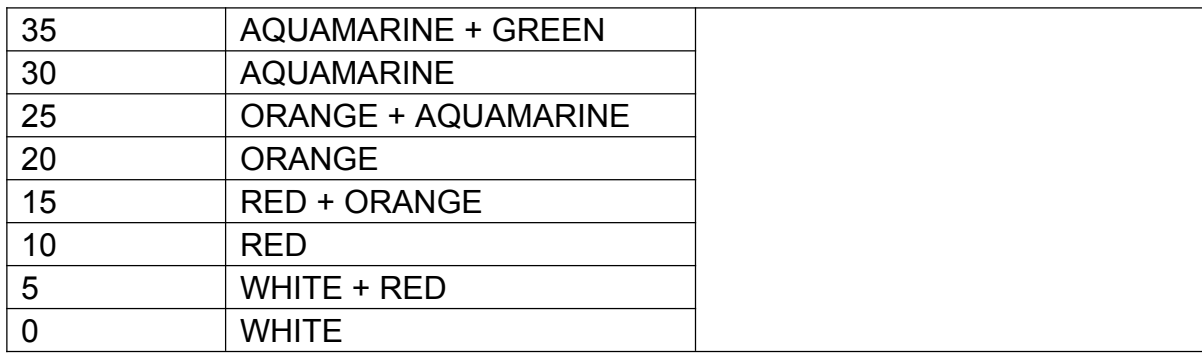

**STOP/STOBE - channel 2**

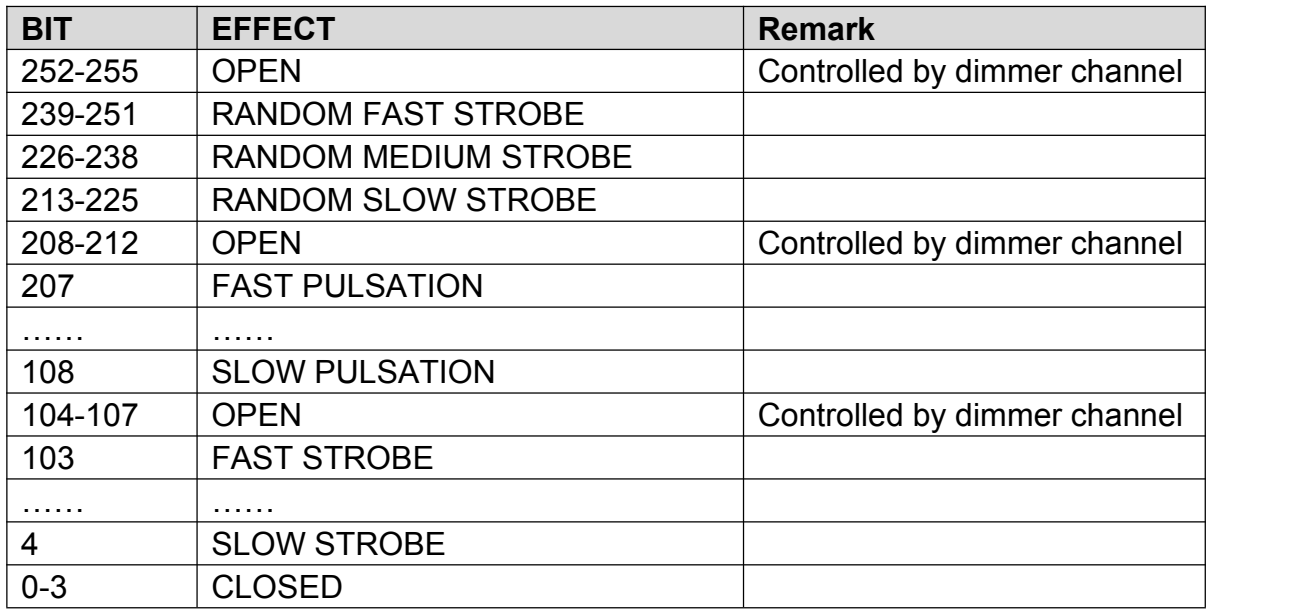

#### **DIMMER - channel 3**

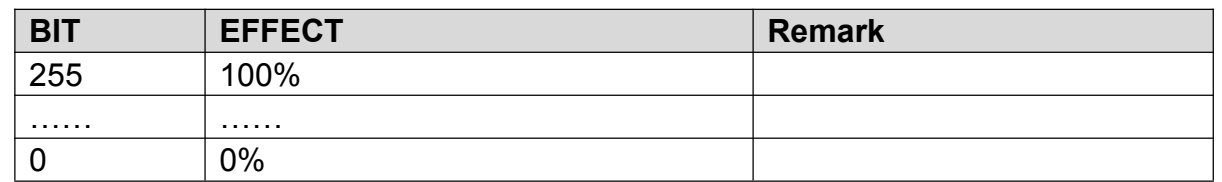

#### **STATIC GOBO CHANGE - channel 4**

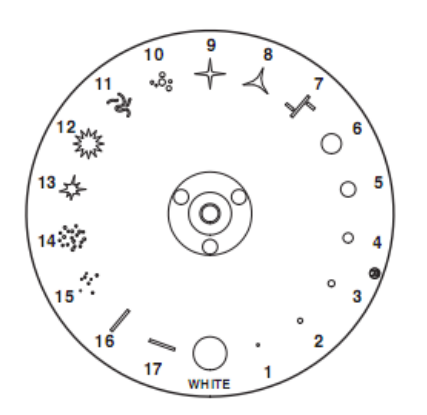

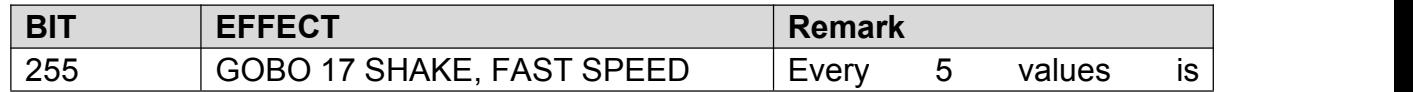

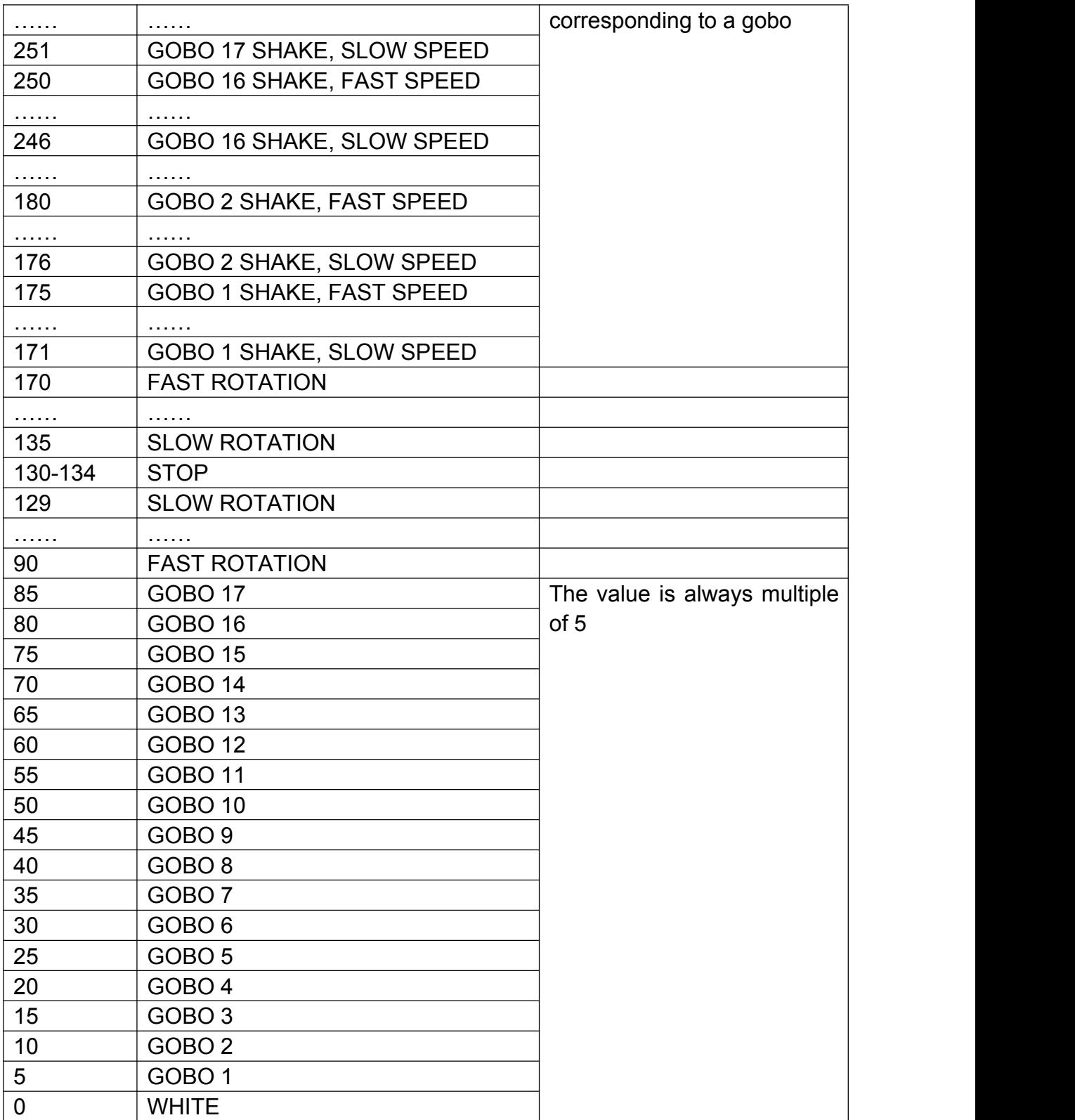

#### **PRISM INSERTION - channel 5**

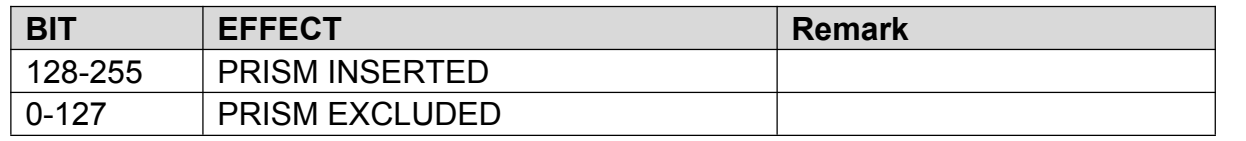

#### **PRISM ROTATION - channel 6**

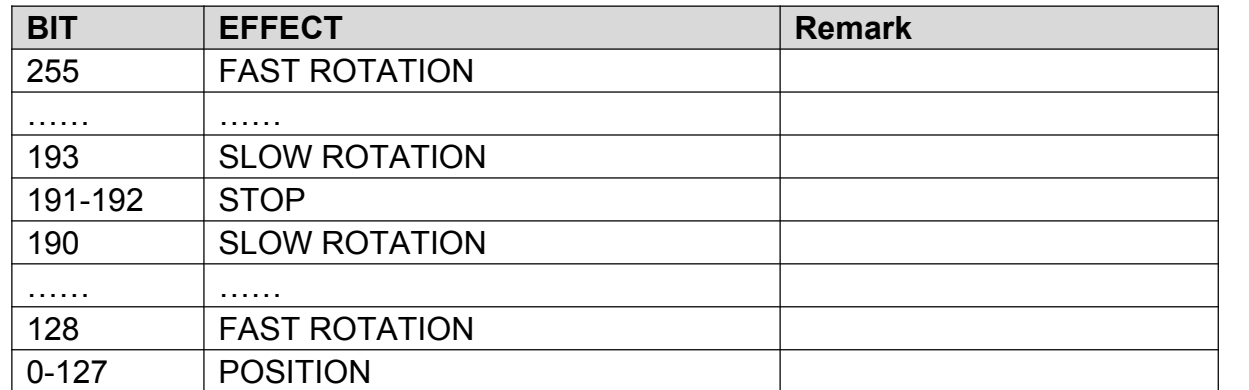

#### **EFFECTS MOVEMENT - channel 7 (NOUSED)**

#### **FROST - channel 8**

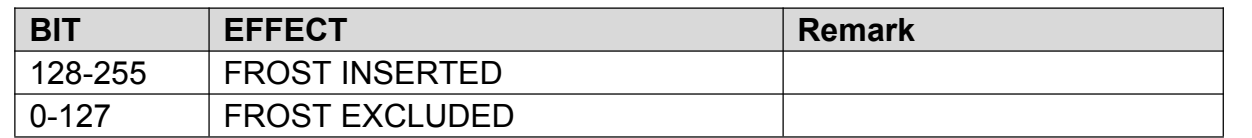

#### **FOCUS - channel 9**

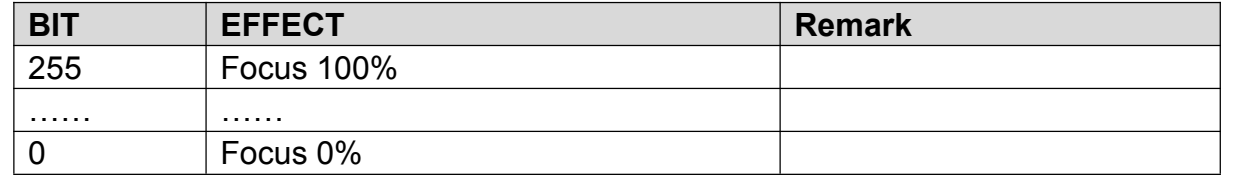

## **PAN - channel 10**

(Omit)

#### **PAN FINE - channel 11**

(Omit)

- **TILT - channel 12** (Omit)
- **TILT FINE - channel 13**

(Omit)

#### **FUNCTION - channel 14 (NOUSED)**

#### **RESET - channel 15**

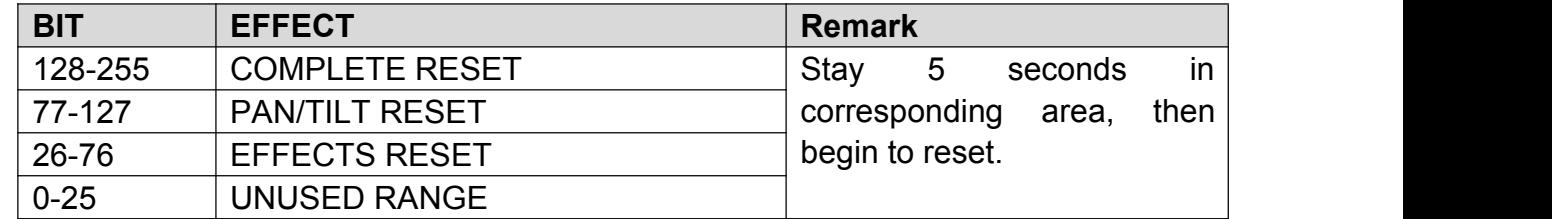

#### **LAMP CONTROL- channel 16**

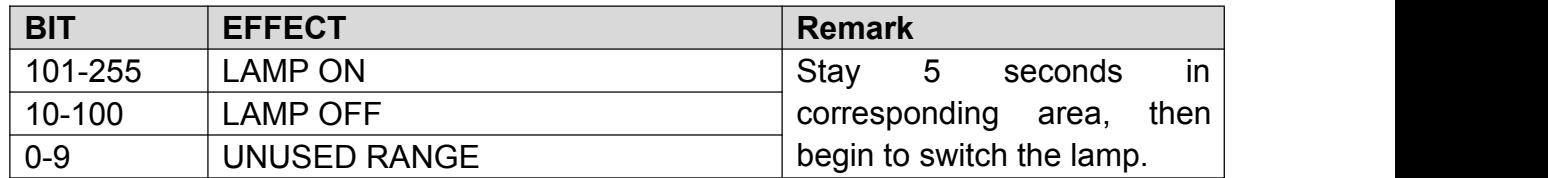

#### **TIMING CHANNELS**

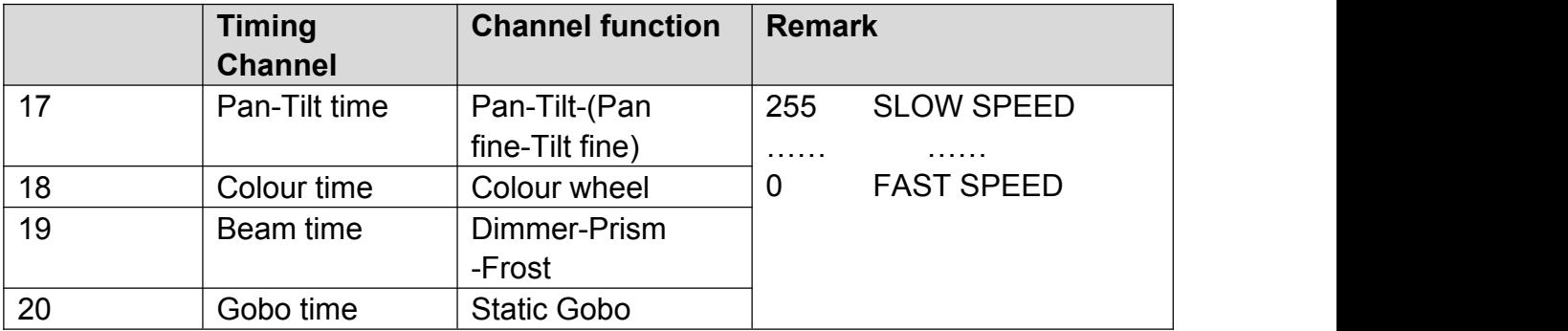